# eCall

## **Accès aux services Web Description**

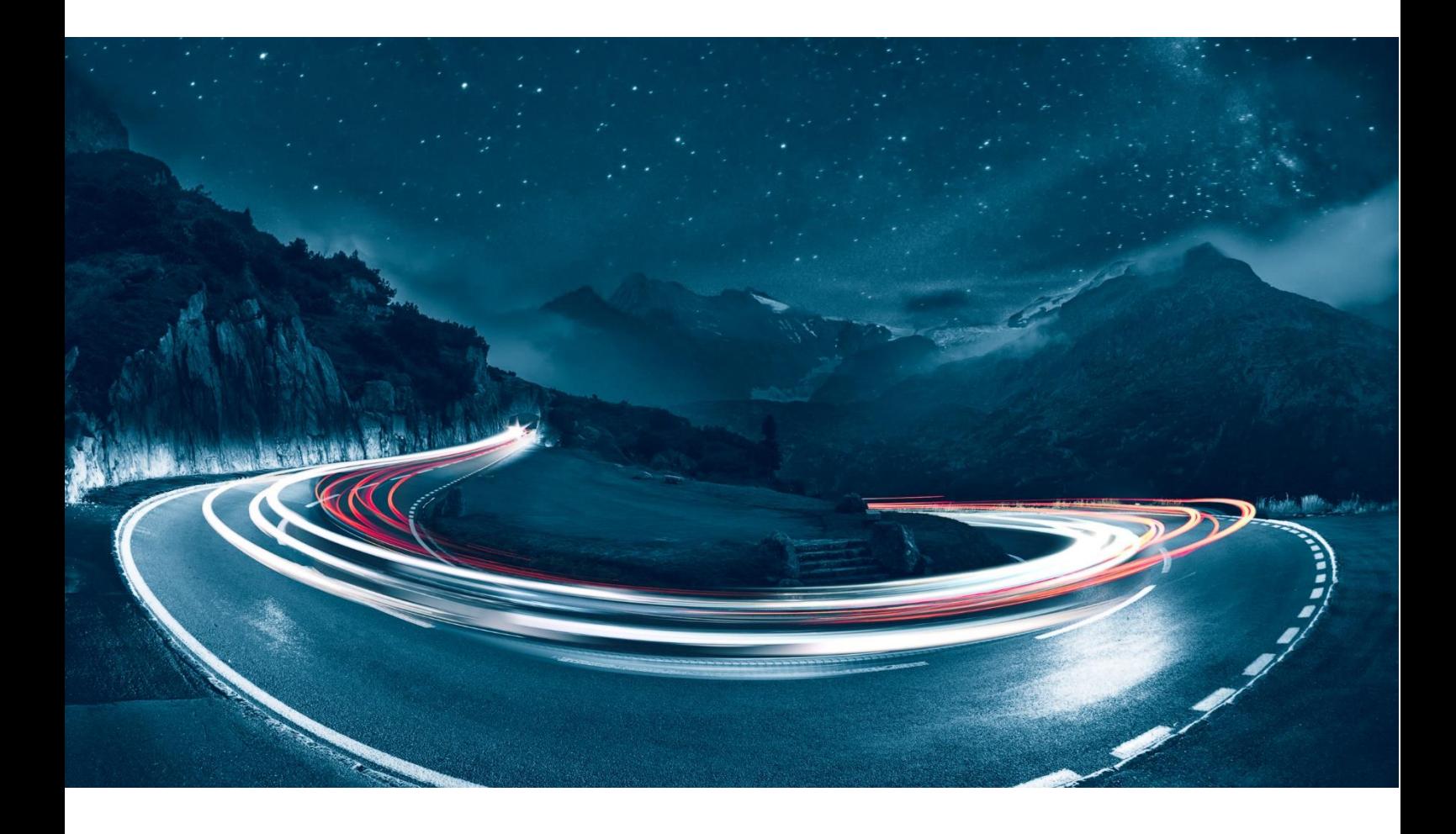

Version 1.72 Date de modification 13.10.2023 L'auteur du document F24 Suisse SA Classification **public** 

Nom du fichier F24-Schweiz\_Beschreibung\_Webservice-Zugang-1.72\_FR.docx

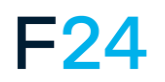

eCALL EST UN PRODUIT DE F24. **WWW.F24.COM**

Informations complémentaires sur **ecall-messaging.com**

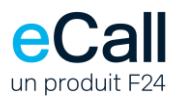

 $\bar{\Gamma}$ 

## **Contenu**

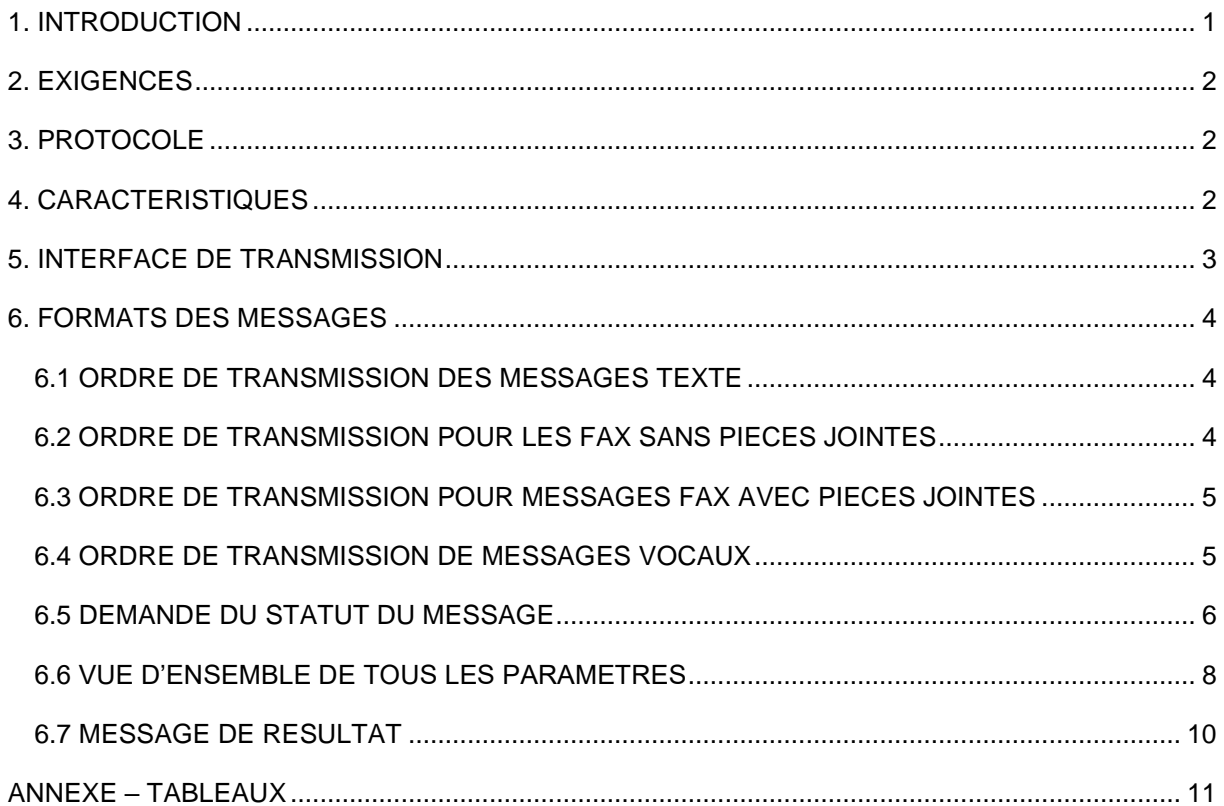

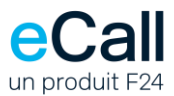

## <span id="page-2-0"></span>**1. Introduction**

Ce document décrit l'accès au service Web d'eCall. L'accès au service web d'eCall vous donne la possibilité d'envoyer des messages à différents systèmes d'appel via des méthodes Web standardisées.

Structure du document

- Exigences
- Protocole
- Caractéristiques
- Formats des messages

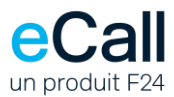

## <span id="page-3-0"></span>**2. Exigences**

Les conditions préalables suivantes doivent être remplies avant que vous puissiez envoyer des messages à l'aide de services Web :

- Vous devez avoir un compte Business avec eCall.
- L'accès via le service Web doit être configuré sur votre compte Business.

### <span id="page-3-1"></span>**3. Protocole**

La transmission d'un ordre de transmission à eCall est traitée en quatre étapes au maximum :

- 1. Le client envoie l'ordre de transmission à eCall via le service Web.
- 2. eCall envoie un message de résultat au client.
- 3. En option, eCall envoie une notification (SMS/message pager ou e-mail) au client.
- 4. En option, eCall renvoie une réponse à partir d'un récepteur de téléphone mobile.

### <span id="page-3-2"></span>**4. Caractéristiques**

Les fonctions suivantes sont accessibles via l'accès aux WebServices :

- SendSMSBasic pour envoyer des messages texte vers un téléphone mobile ou un pager,
- **E** SendFaxBasic pour envoyer des fax,
- SendFax pour envoyer des fax avec pièces jointes et
- **EXECTE SendVoiceBasic pour envoyer un message vocal.**

Pour ce faire, intégrez le WebService eCall dans votre projet. Dans Visual Studio.NET, cela s'effectue en ajoutant un lien Web aux références du projet. Il est alors possible d'accéder aux fonctions.

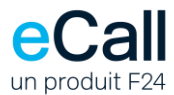

## <span id="page-4-0"></span>**5. Interface de Transmission**

L'URL des services est la suivante : <https://soap.ecall.ch/eCall.asmx>

Cette page liste les méthodes valides. Si nécessaire, vous pouvez également visualiser ou enregistrer le fichier WSDL ou les définitions SOAP.

*Remarque :* Les paramètres sont sensibles à la casse. L'orthographe doit être strictement respectée.

#### **Le service est uniquement disponible via une connexion sécurisée via TLS 1.2.**

Les versions SOAP suivantes sont supportées :

- SOAP 1.1
- SOAP 1.2

Nous vous recommandons d'utiliser SOAP 1.2 car la version SOAP 1.1 sera désactivée bientôt.

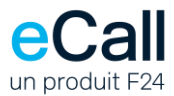

#### <span id="page-5-0"></span>**6. Formats des messages**

Tous les noms de fonctions suivants se trouvent dans la classe « eCall ». Pour pouvoir interroger l'état du message (voir chapitre 6.5 *Interroger le statut du message*), le paramètre optionnel JobID doit être défini.

#### <span id="page-5-1"></span>*6.1 Ordre de transmission des messages texte*

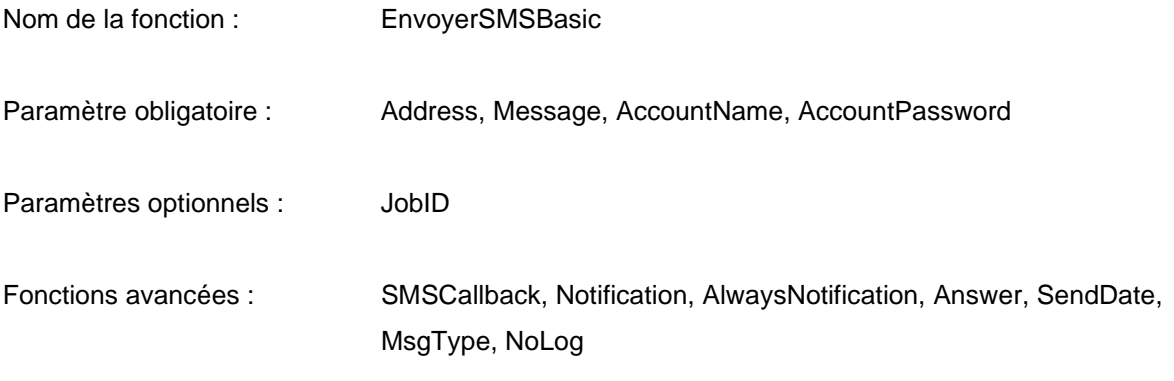

<span id="page-5-2"></span>Note: Numéro de pager avec code de légitimation: Séparer le numéro et le code par un côlon (par ex. 0041740000000:1234).

#### *6.2 Ordre de transmission pour les fax sans pièces jointes*

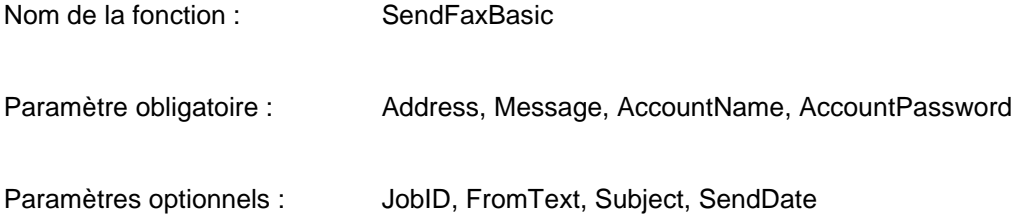

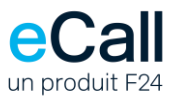

## <span id="page-6-0"></span>*6.3 Ordre de transmission pour messages fax avec pièces jointes*

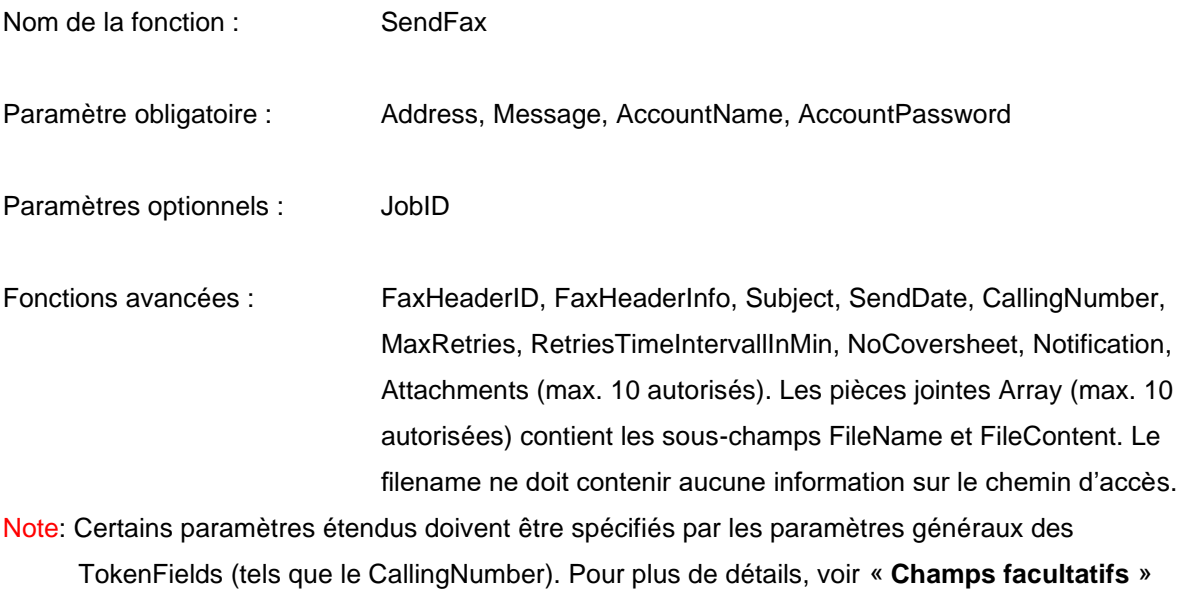

sous **[6.6 Vue d'ensemble de tous les paramètres.](#page-9-0)**

#### <span id="page-6-1"></span>*6.4 Ordre de transmission de messages vocaux*

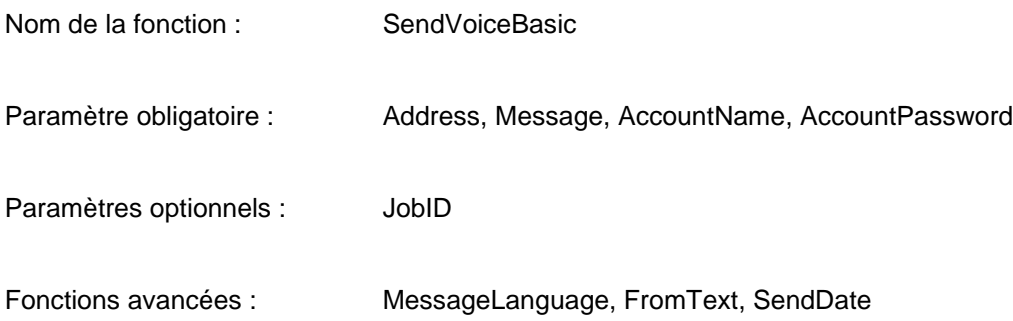

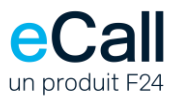

#### <span id="page-7-0"></span>*6.5 Demande du statut du message*

Pour pouvoir utiliser cette fonction, les messages introduits dans eCall doivent être munis d'un Job ID. Le JobID est un paramètre optionnel dans les méthodes de transmission (voir ci-dessus).

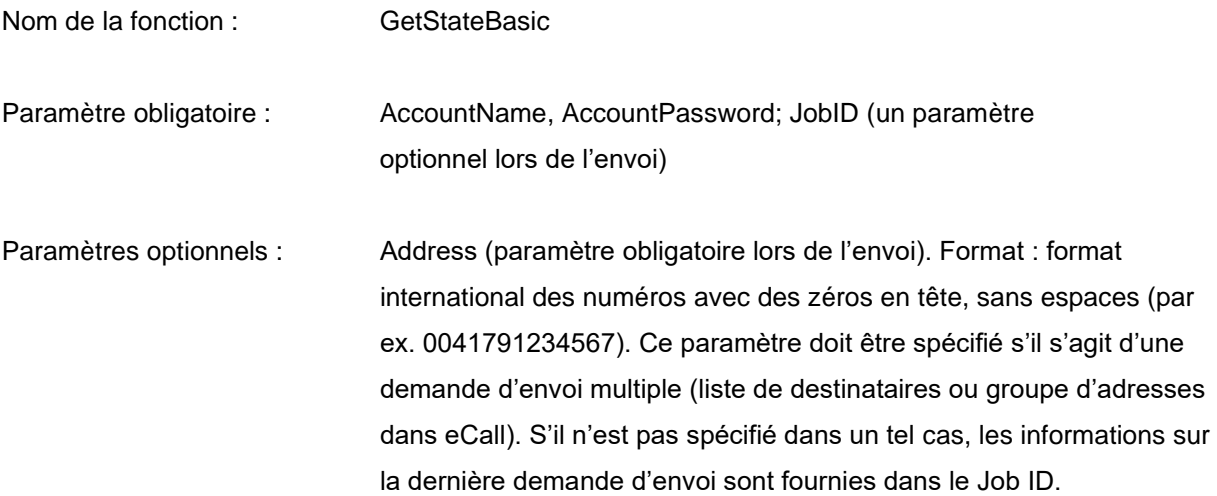

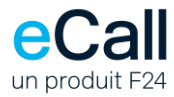

#### **Structure de la réponse**

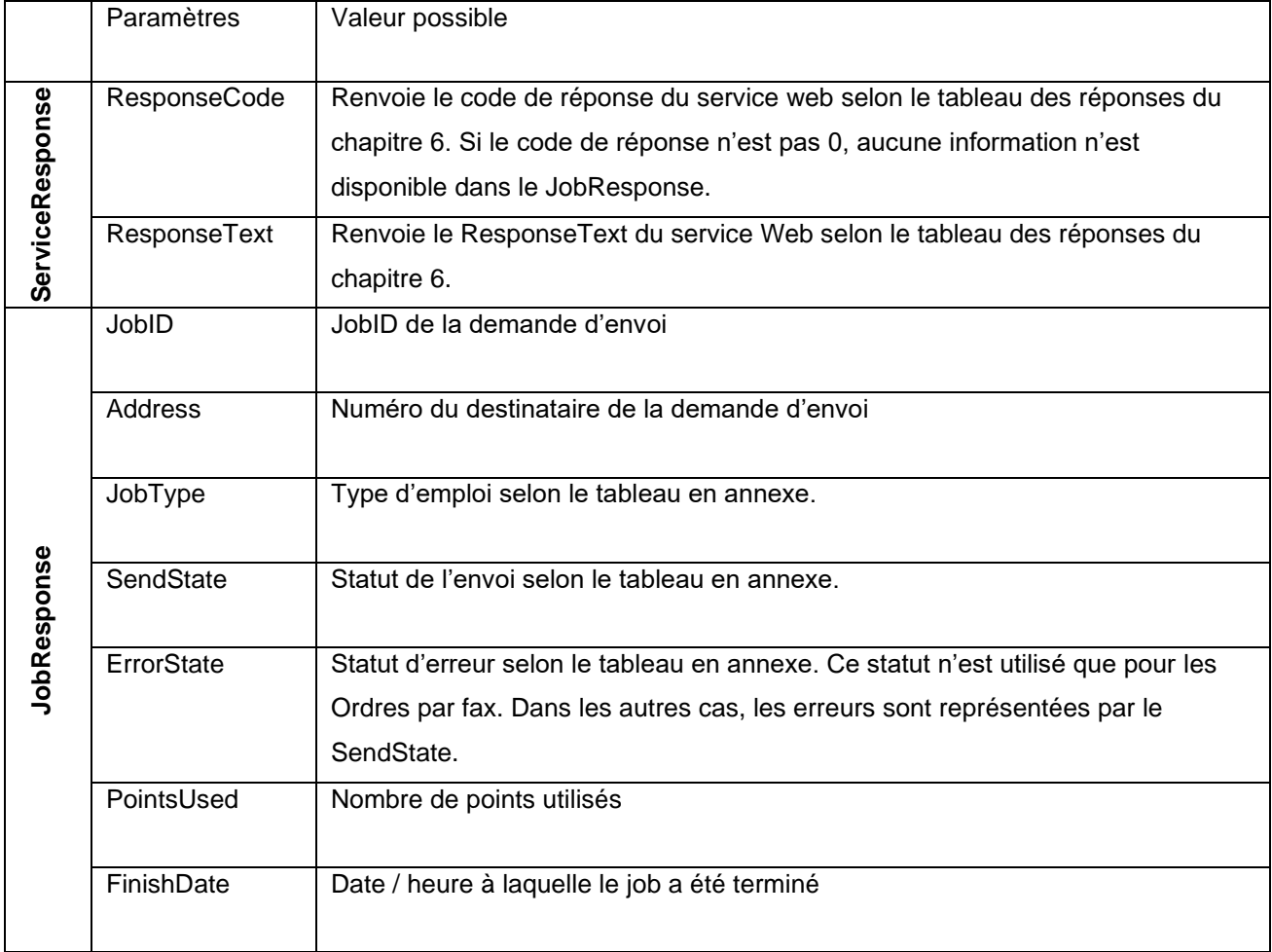

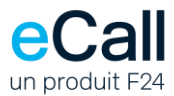

#### <span id="page-9-0"></span>*6.6 Vue d'ensemble de tous les paramètres*

Champs obligatoires pour toutes les méthodes (sont nommés champs dans les méthodes Web) :

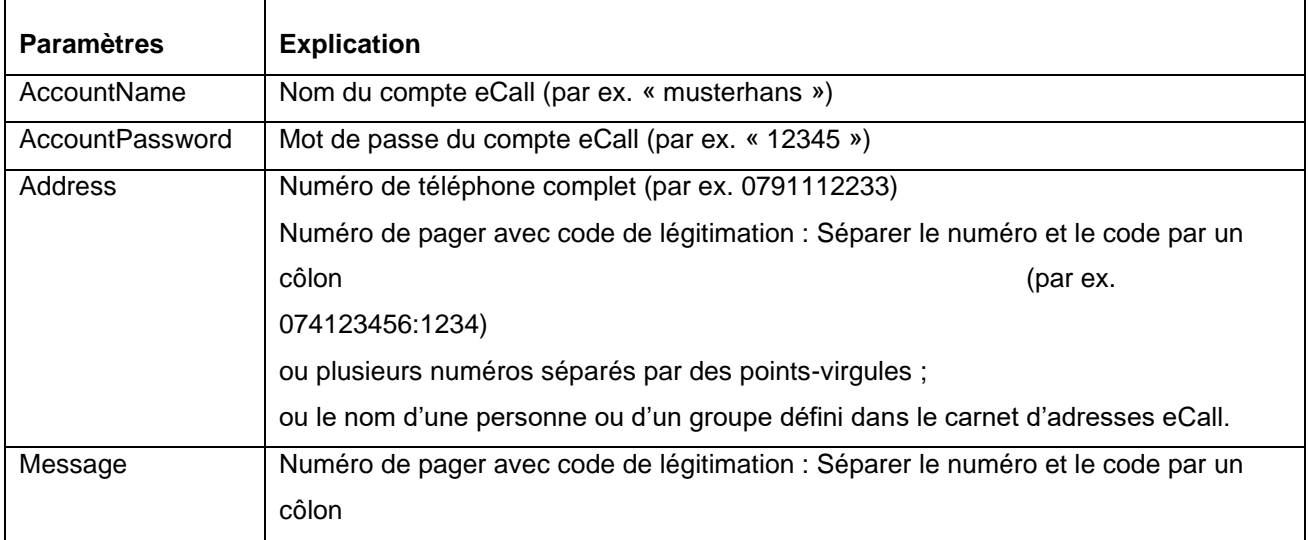

#### Champs facultatifs :

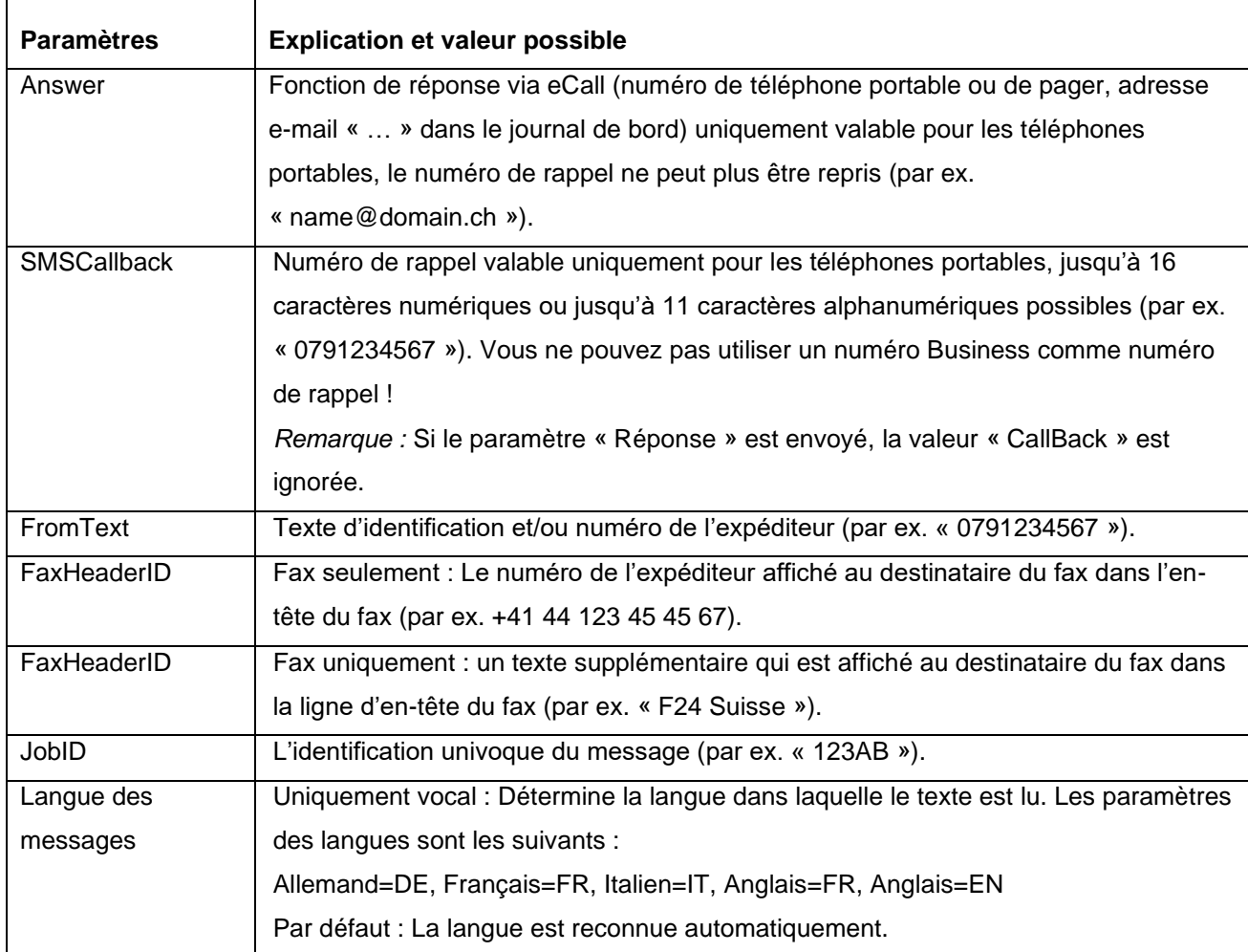

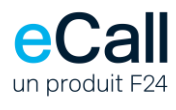

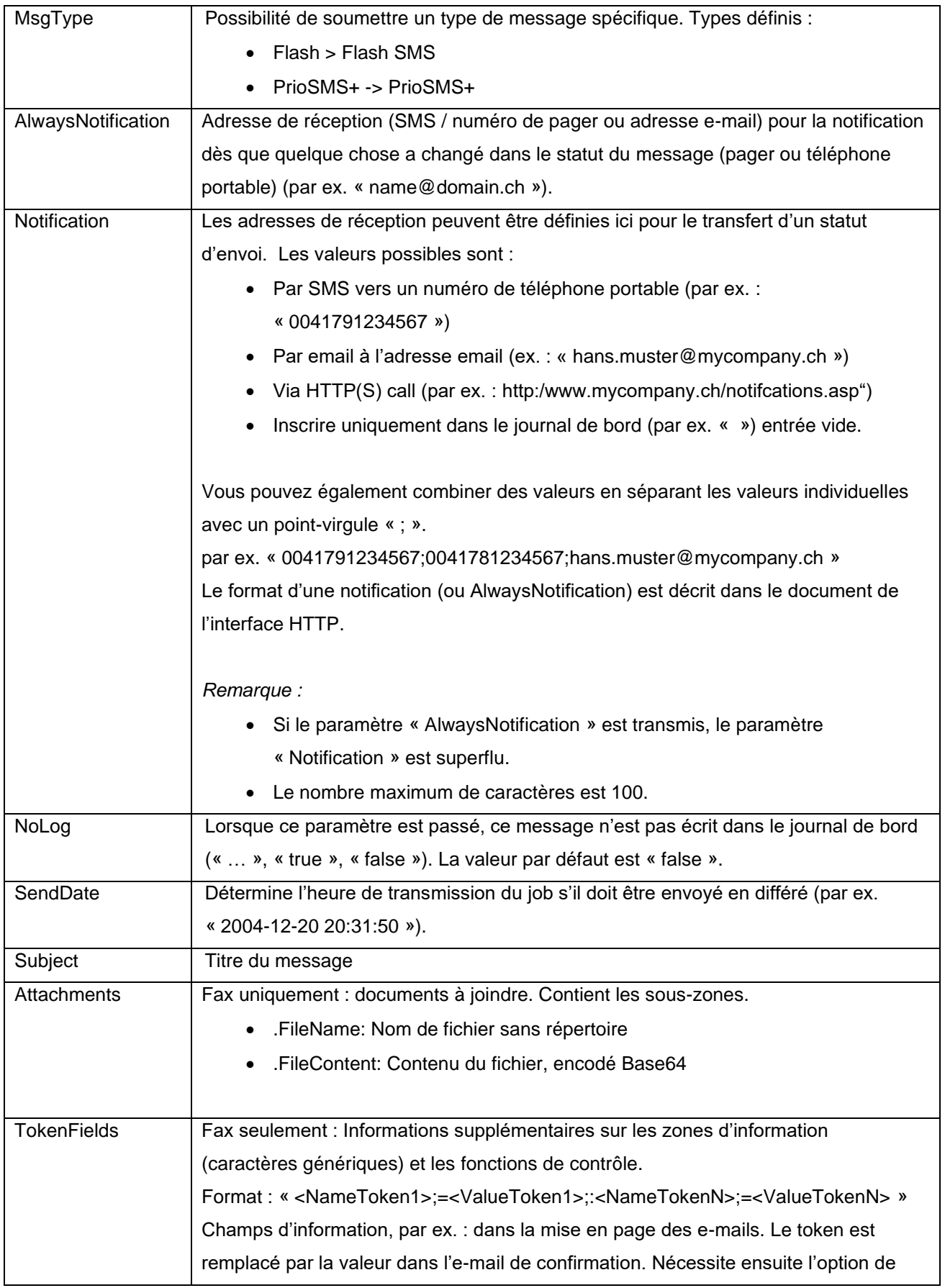

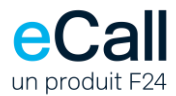

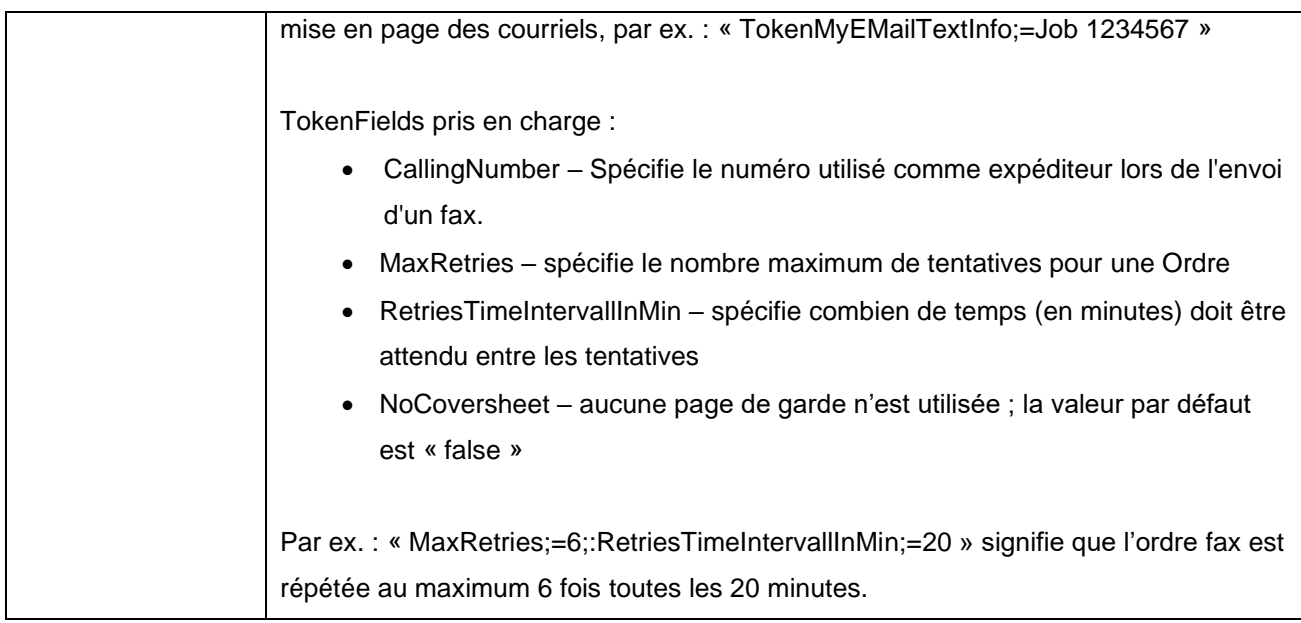

#### **Réponses**

Une réponse avec la structure suivante est toujours retournée. Si le code de réponse est <> 0, le message n'a pas pu être envoyé.

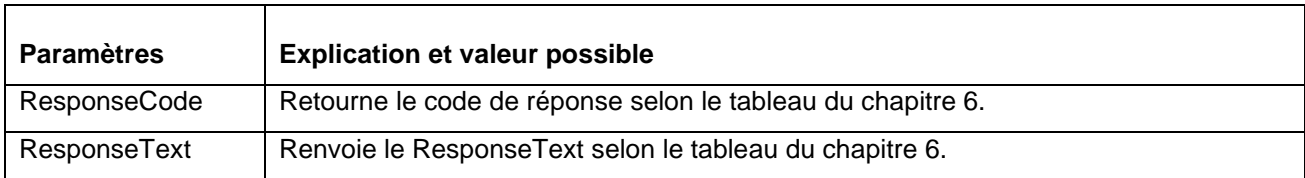

#### <span id="page-11-0"></span>*6.7 Message de résultat*

Les méthodes Web renvoient le code de réponse et le texte de réponse selon le tableau des réponses.

*Remarque :* Le message de résultat indique seulement si l'ordre de transmission a été accepté par eCall. Il n'indique pas si l'ordre a été transmis avec succès au centre d'appels approprié ou même au destinataire. Pour ce faire, eCall met à disposition d'autres mécanismes (journal, notification).

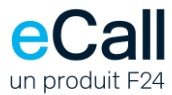

## <span id="page-12-0"></span>**Annexe – Tableaux**

#### **Réponses**

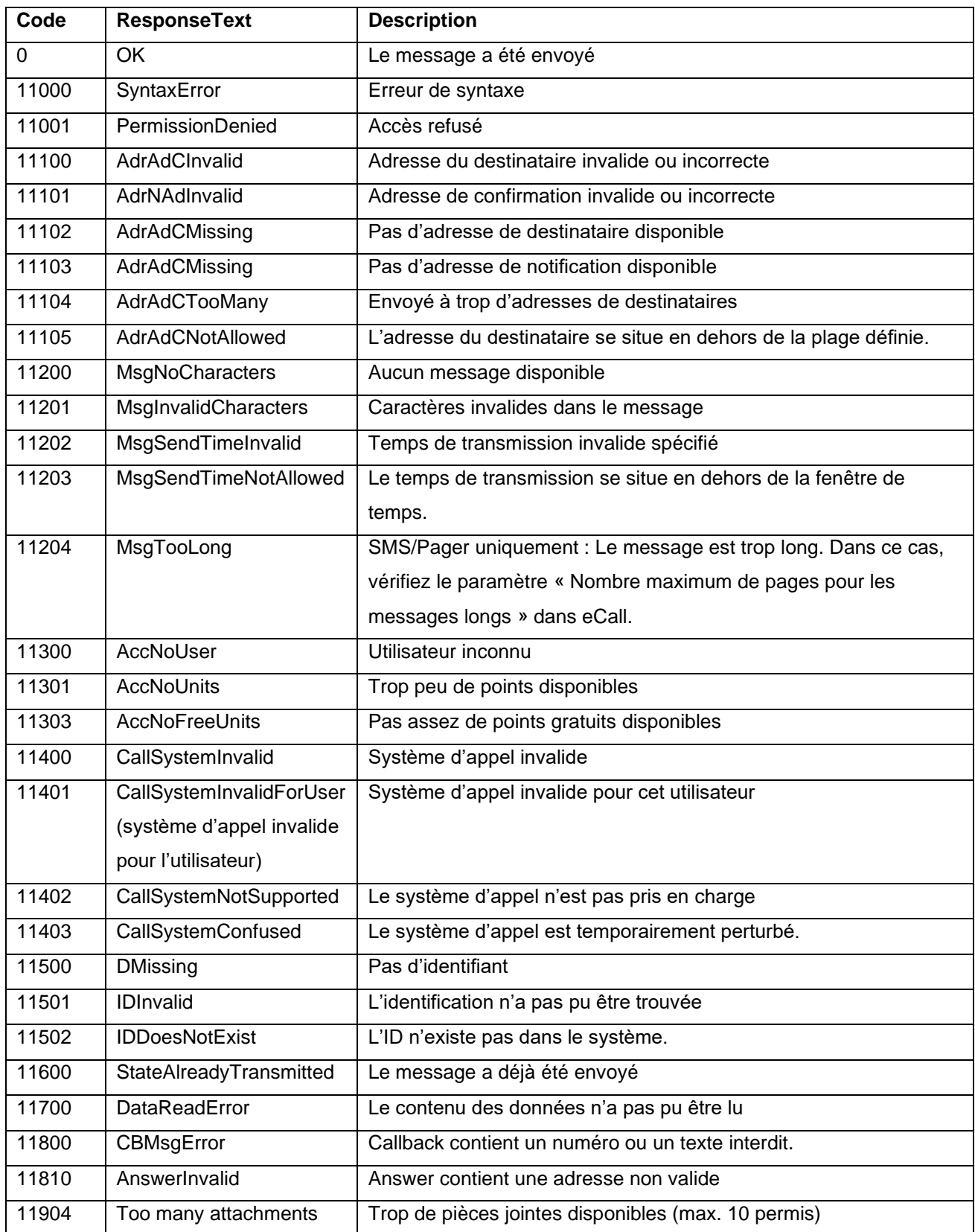

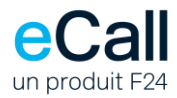

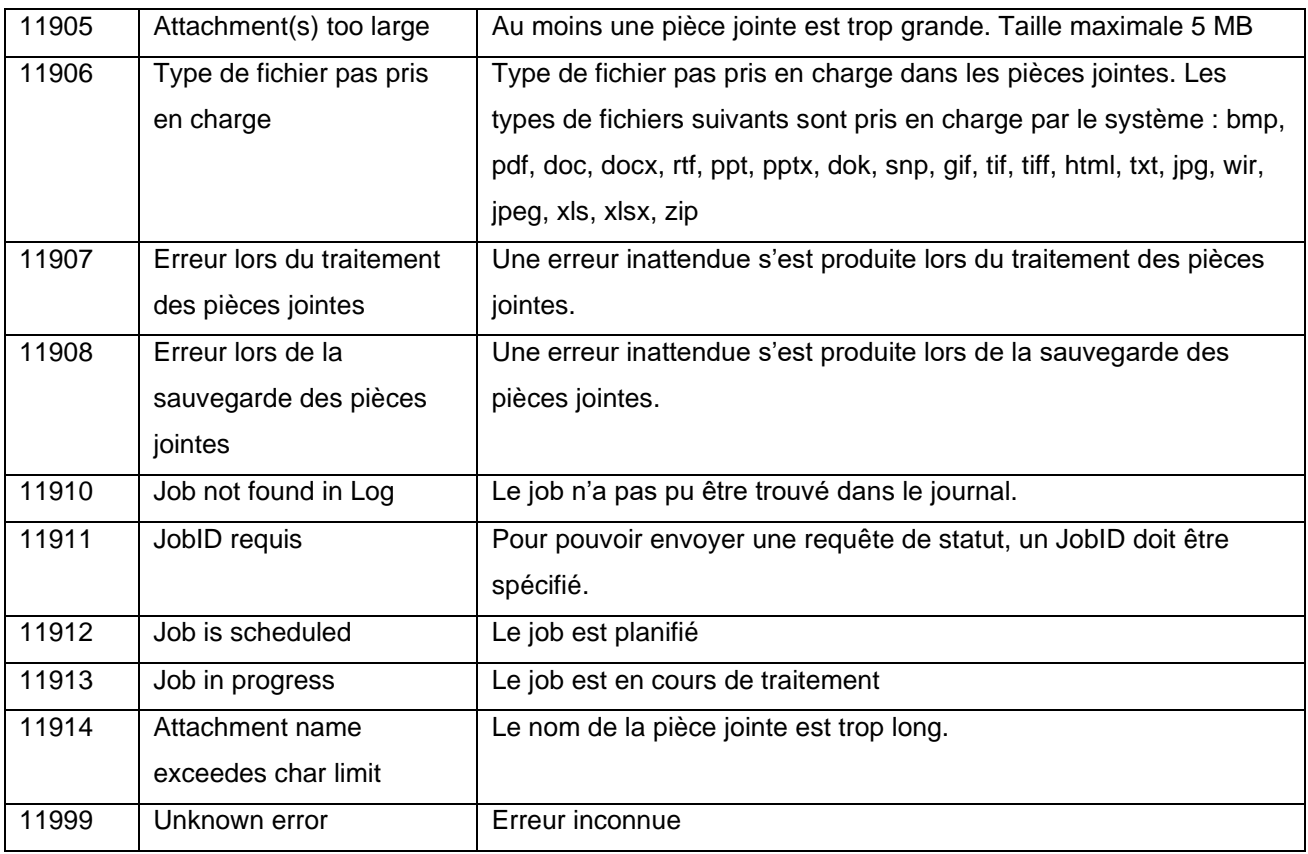

#### **Type de job**

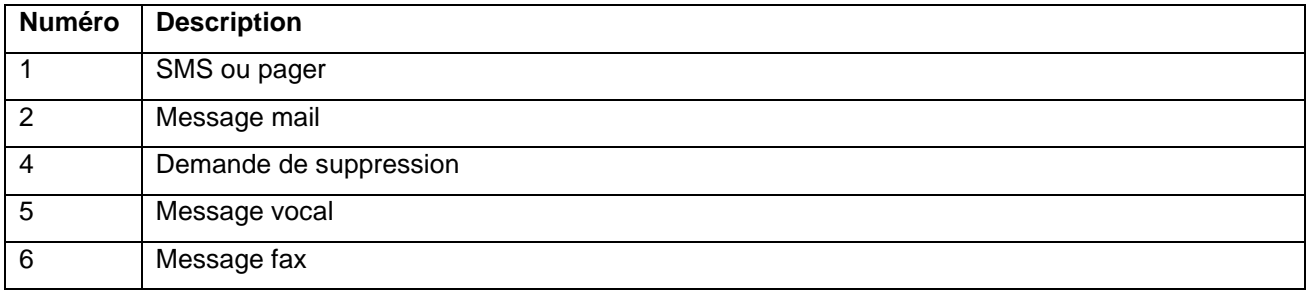

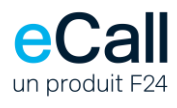

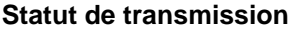

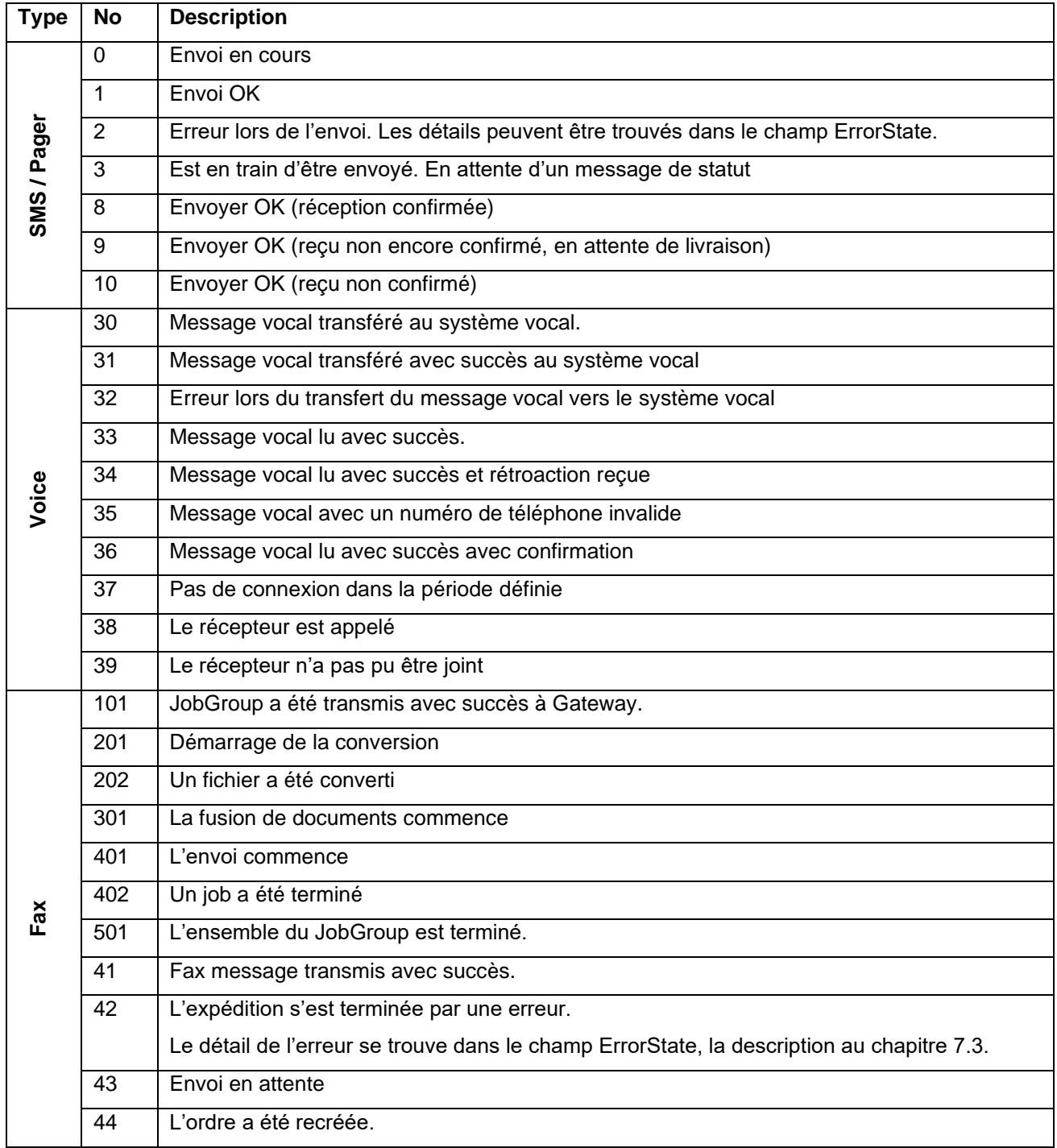

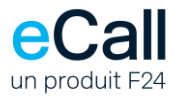

#### **Statut d'erreur**

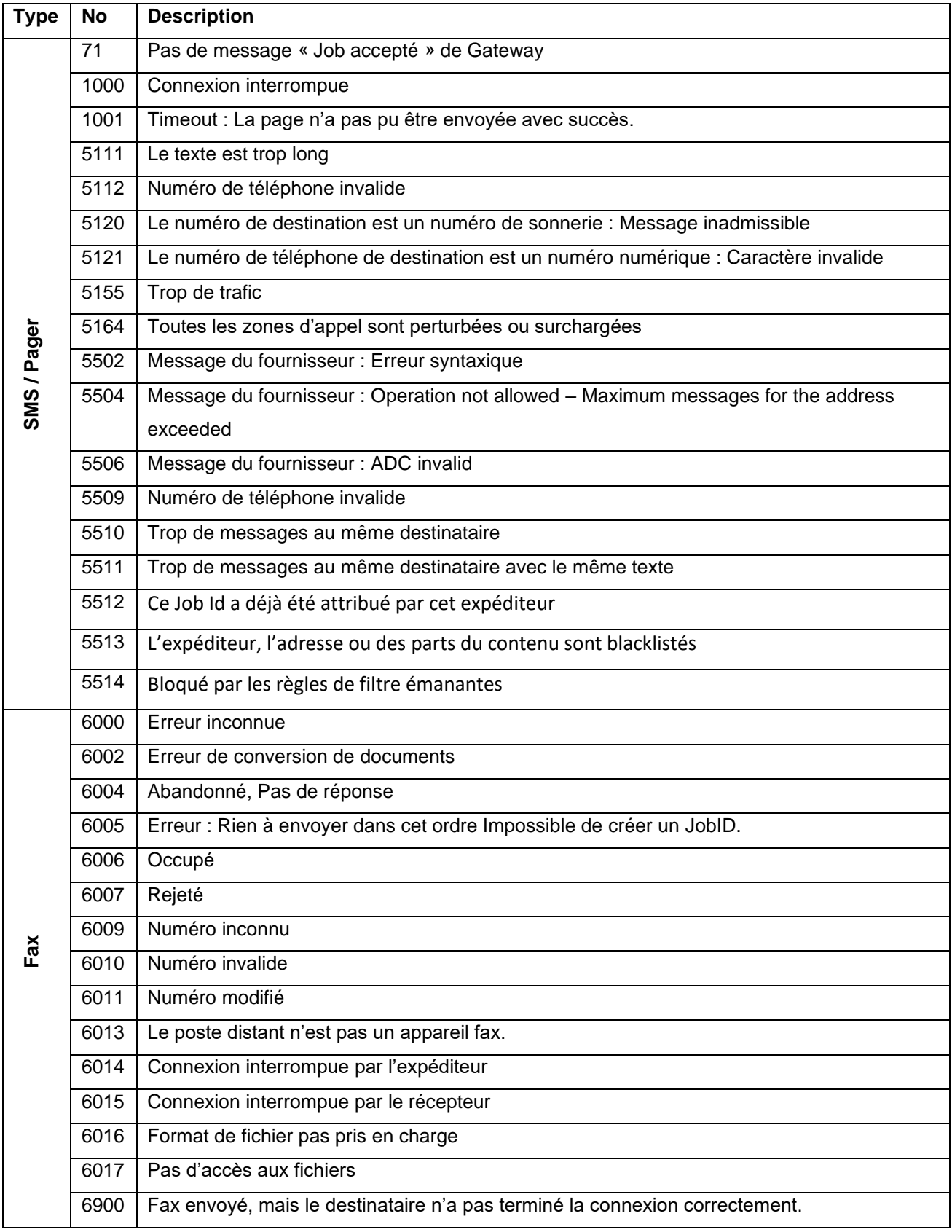